# **Installation guide**

**How to ensure your eSIM is installed properly**

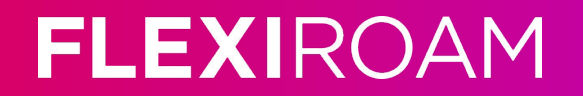

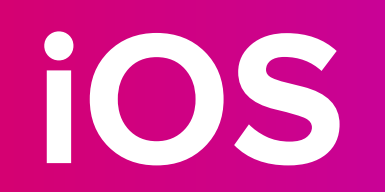

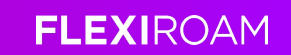

#### **Activate using QR code (Wi-fi connection is required)**

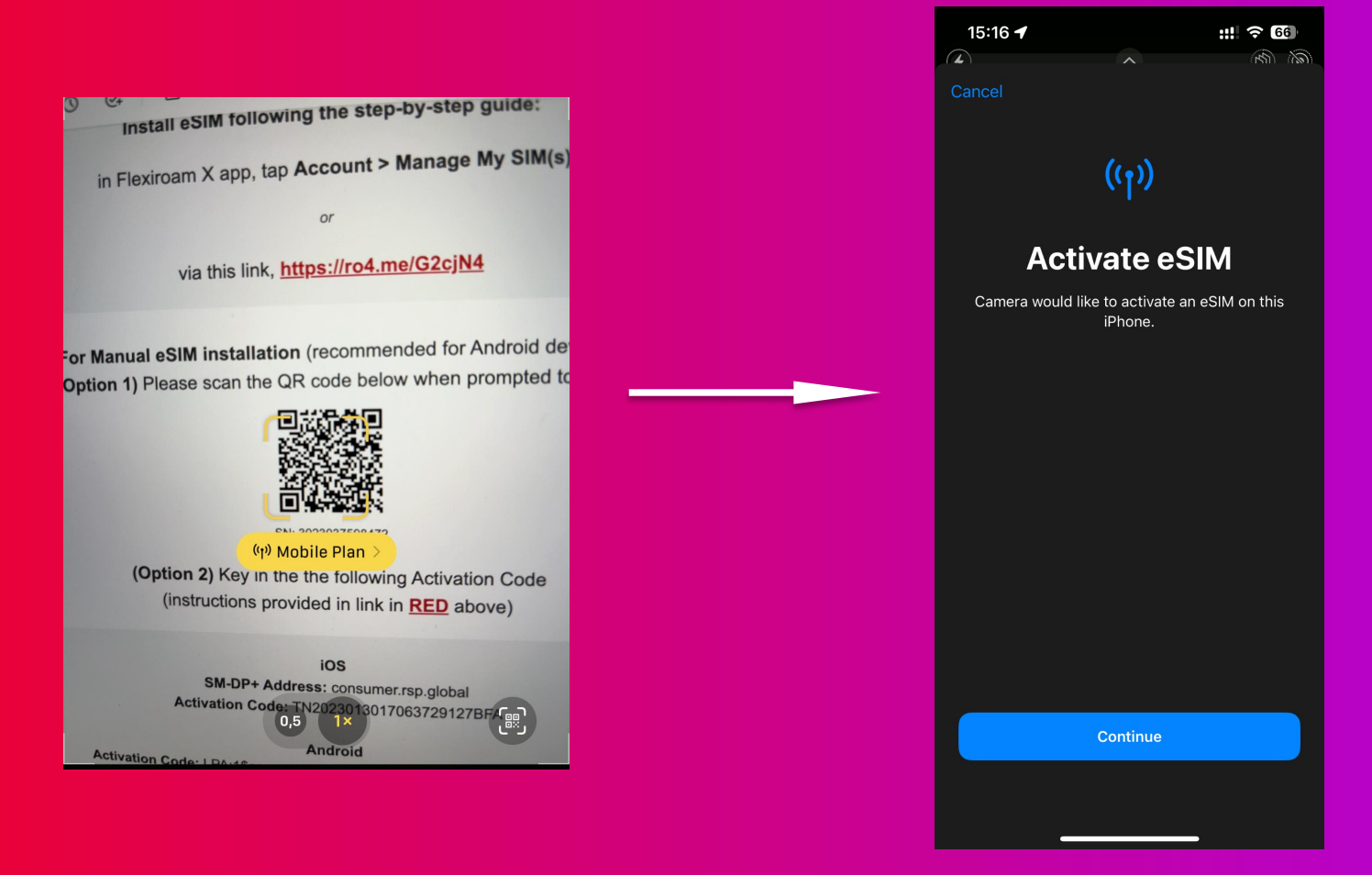

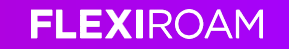

**Go to settings — mobile data** 

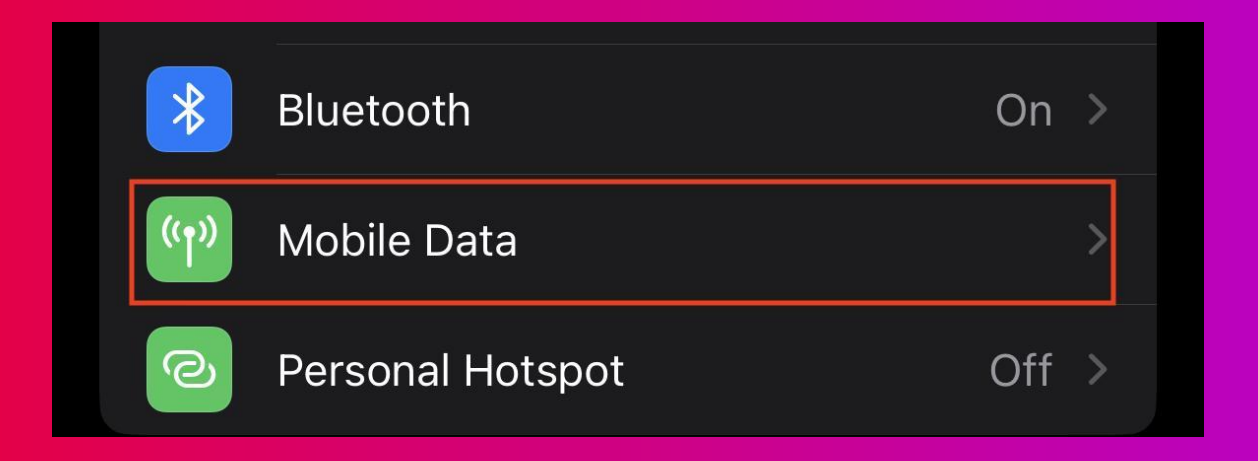

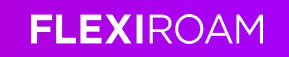

**First, go to mobile data again and ensure your Flexiroam plan is selected** 

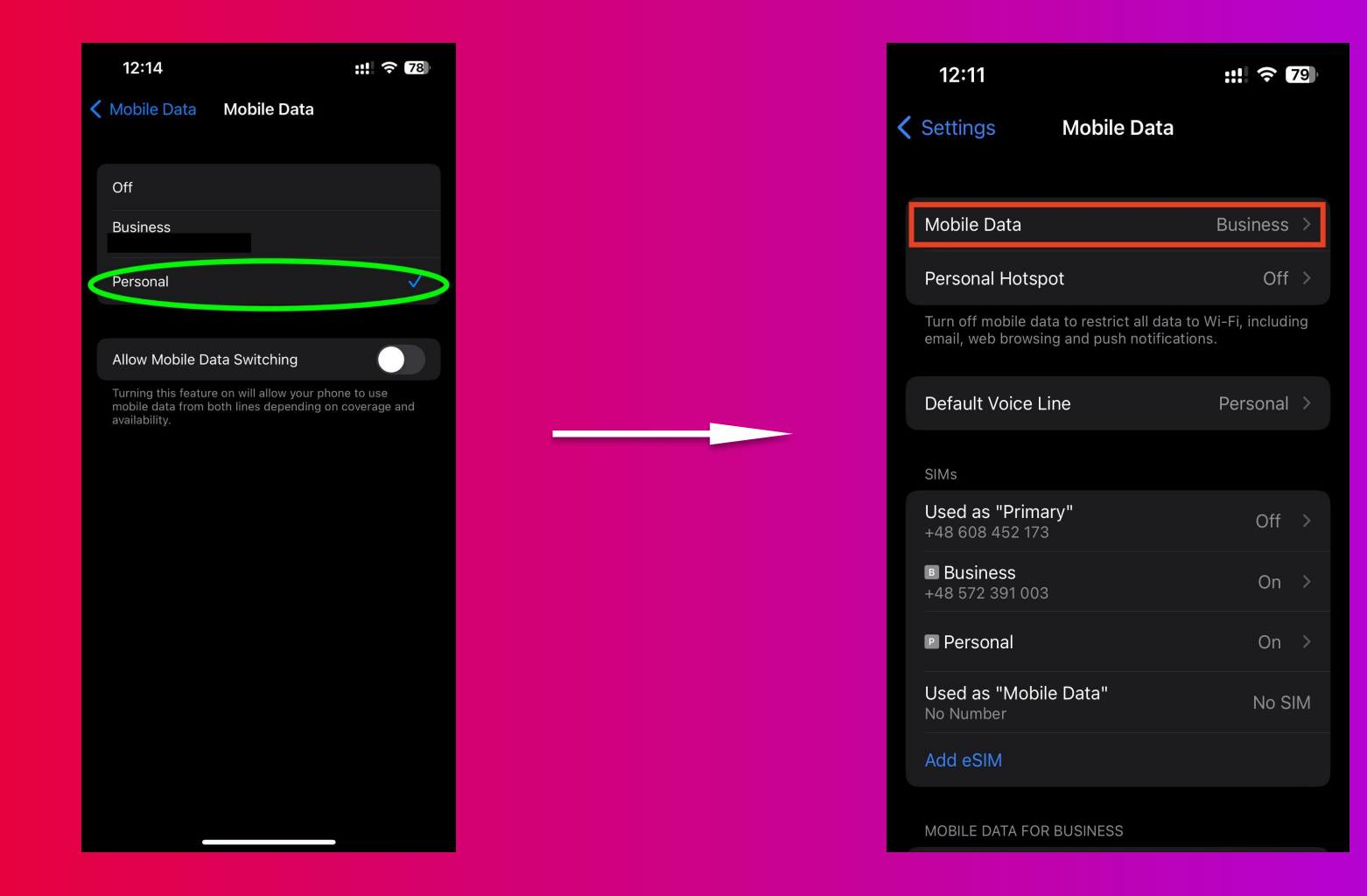

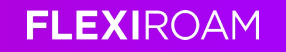

#### **eSIM details**

#### **Click on the new eSIM added**

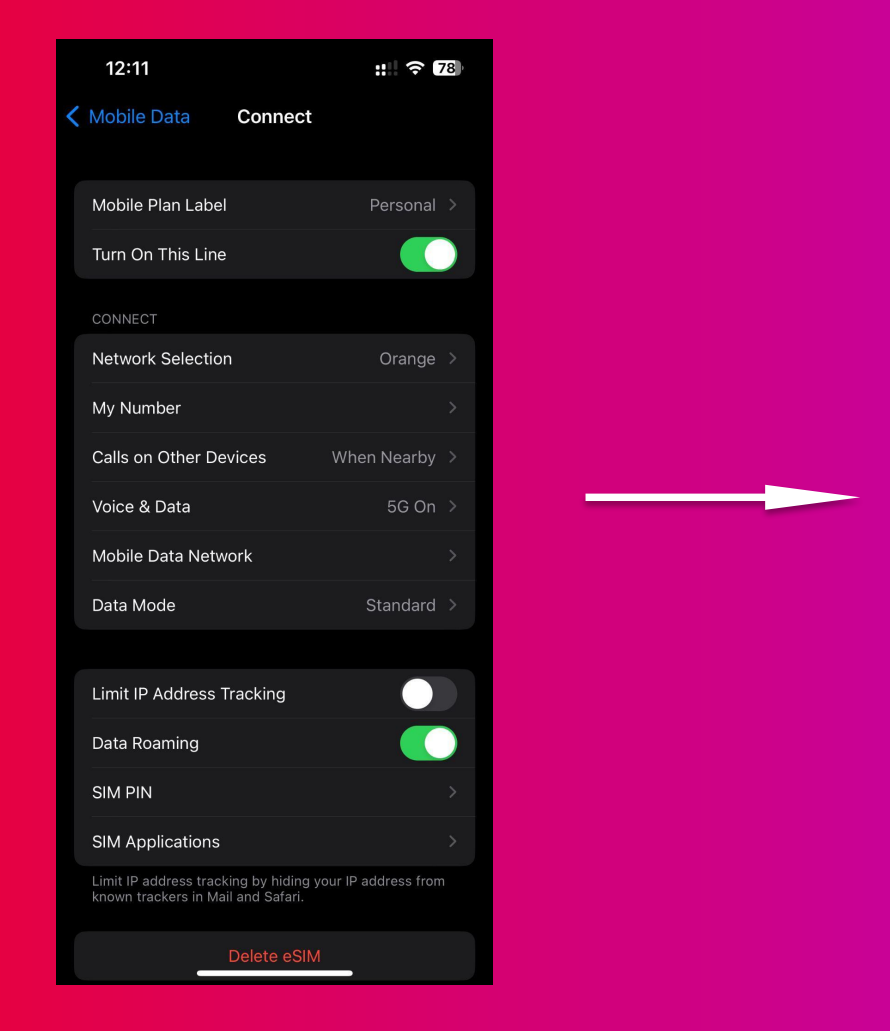

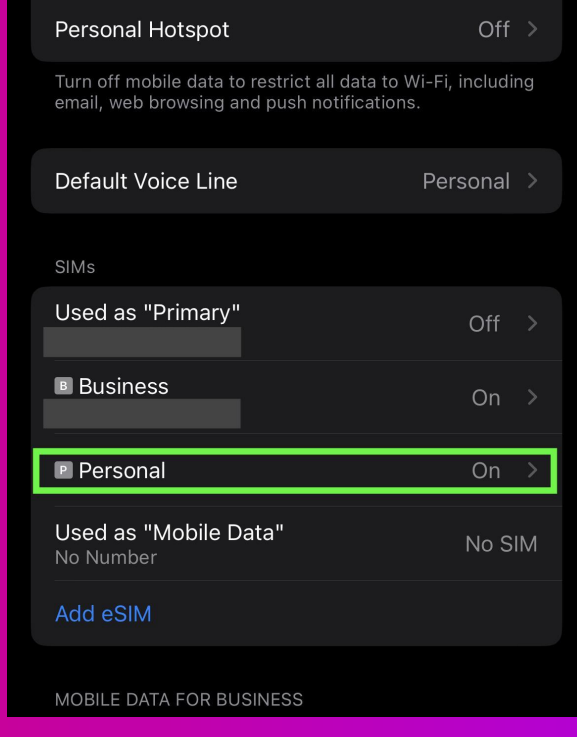

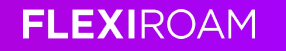

#### **Key things to remember:**

- **- Make sure that data roaming is on**
- **- APN configuration should be "wbdata" (no captions, all lower case)**
- **- Ensure the network you're connected to is listed in the coverage list**

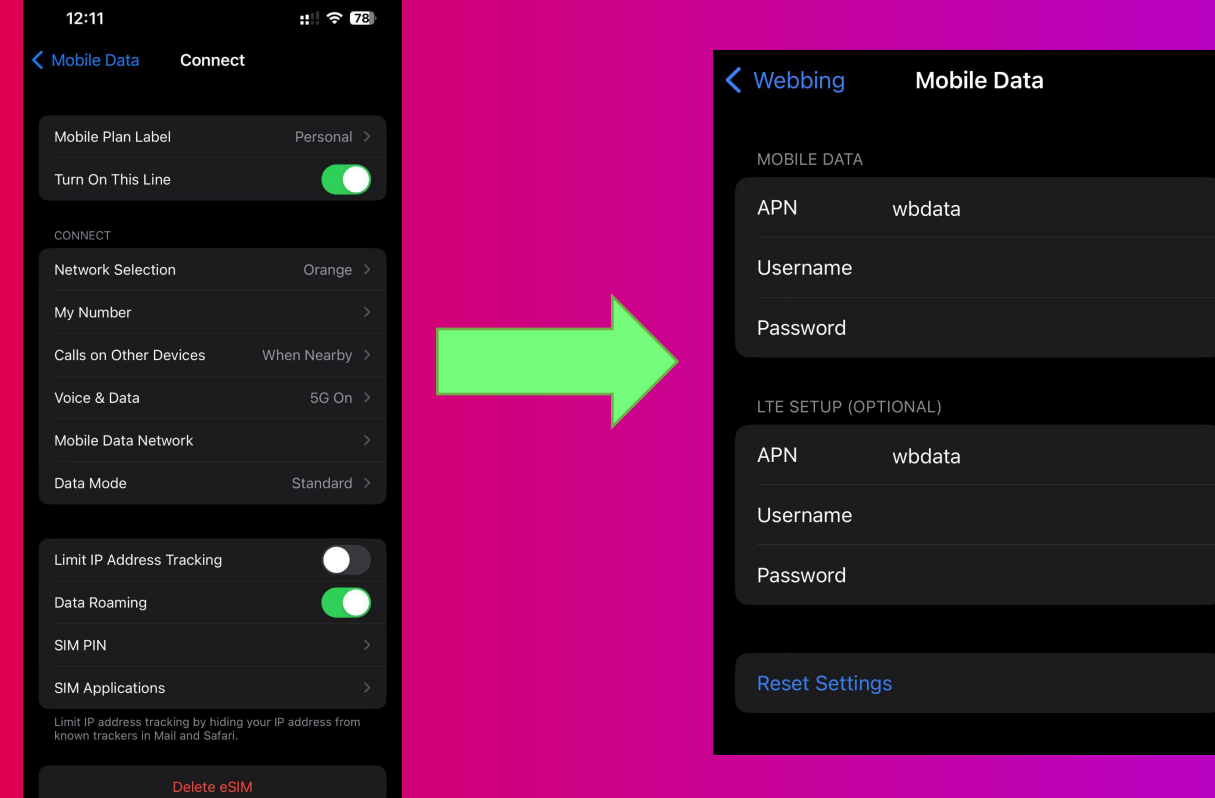

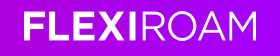

## **Android**

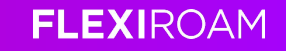

### **Activating**

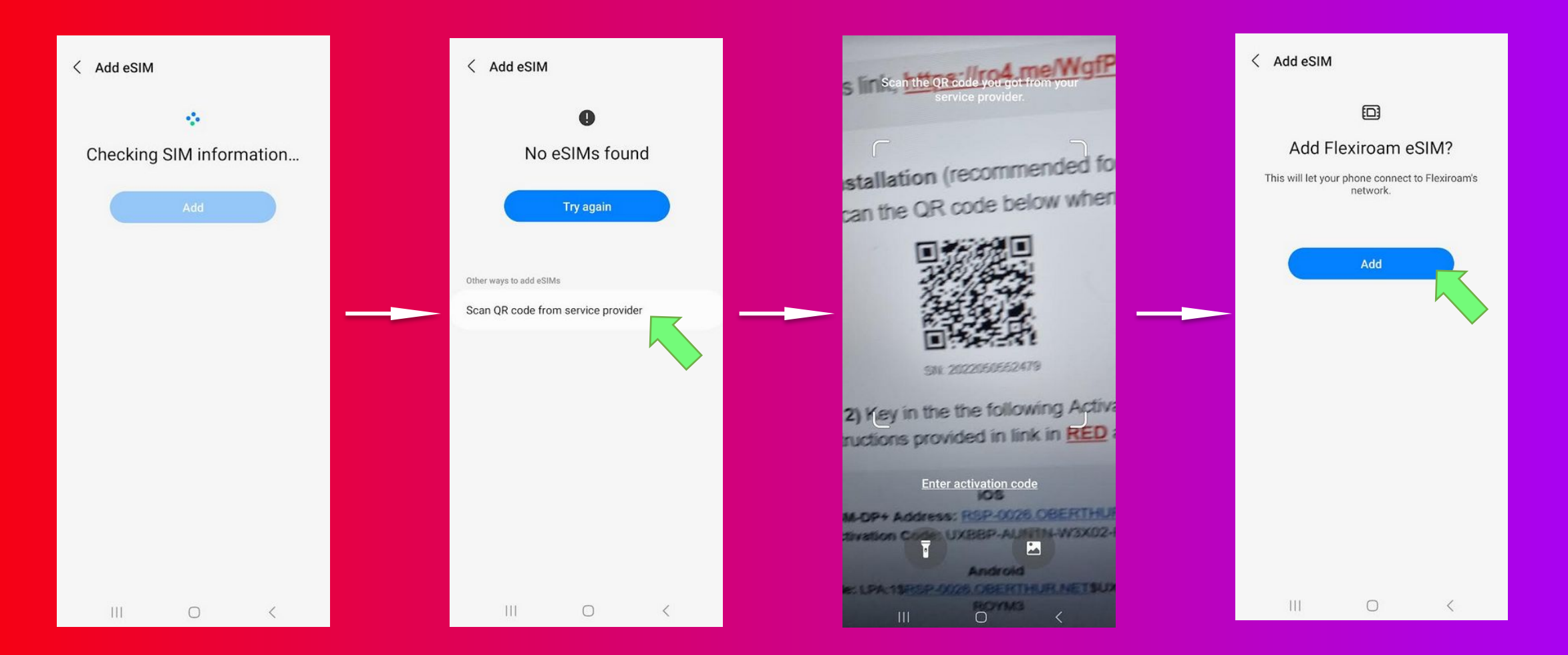

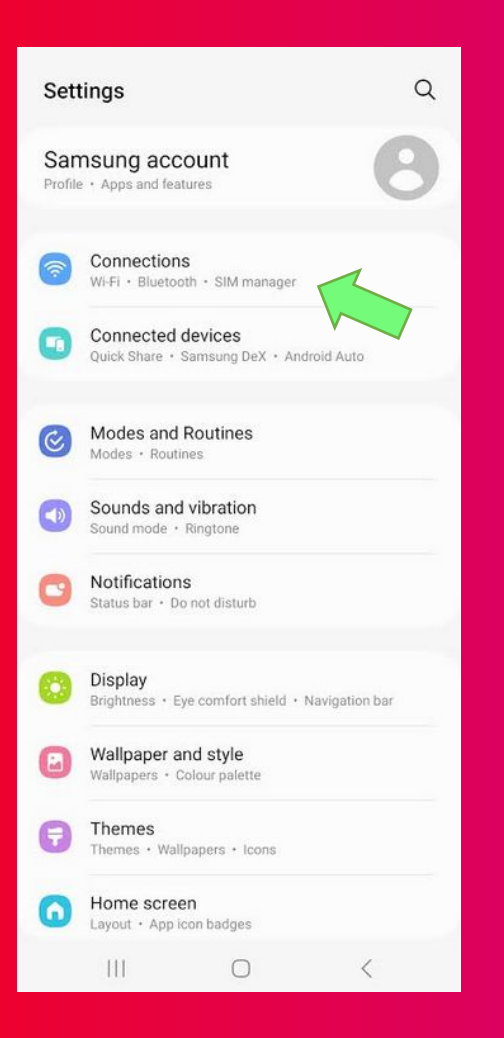

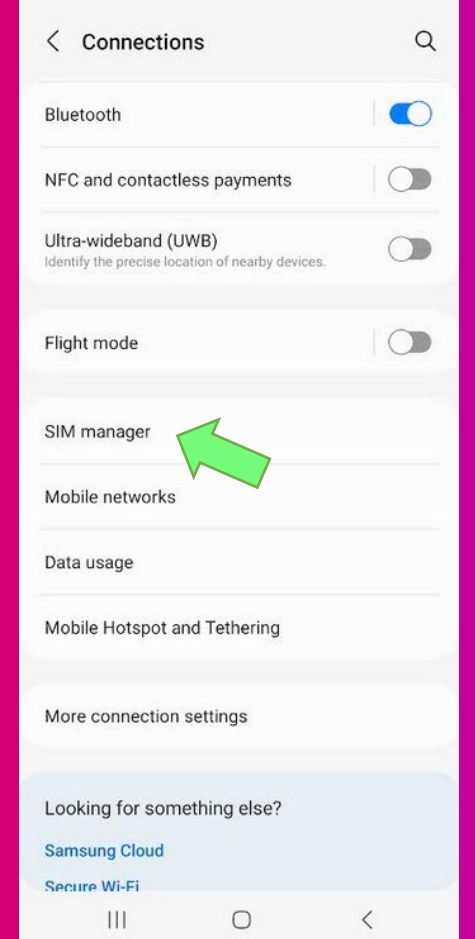

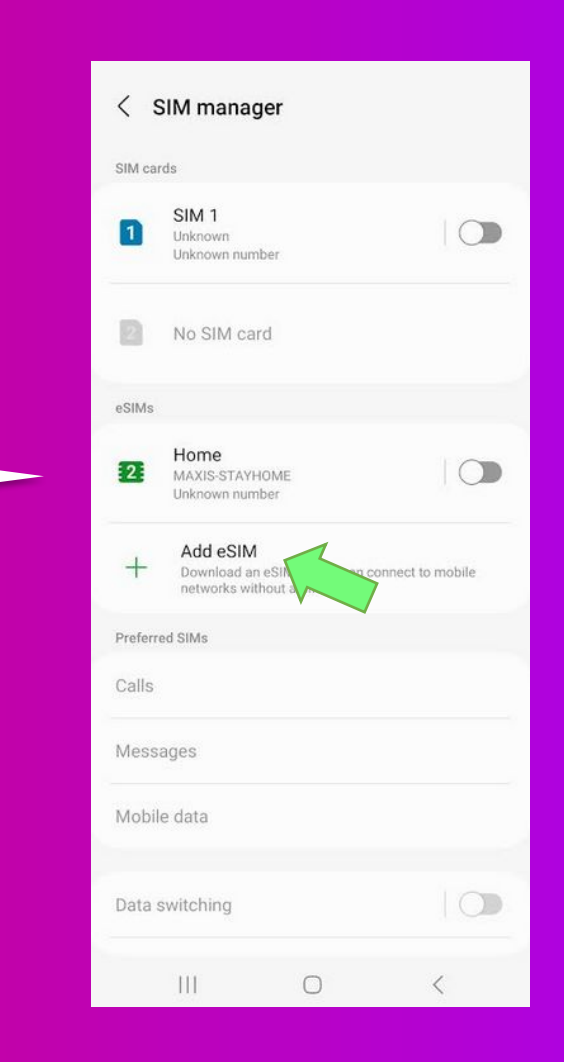

**FLEXIROAM** 

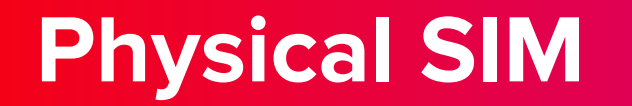

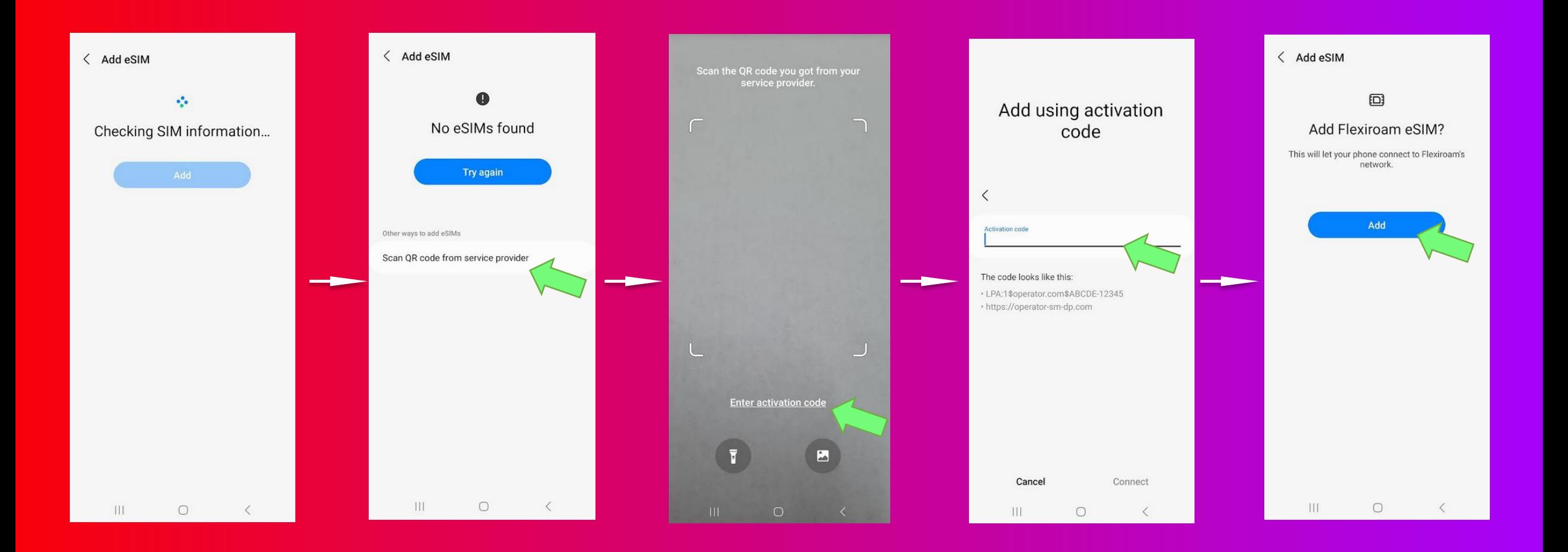

#### **FLEXIROAM**

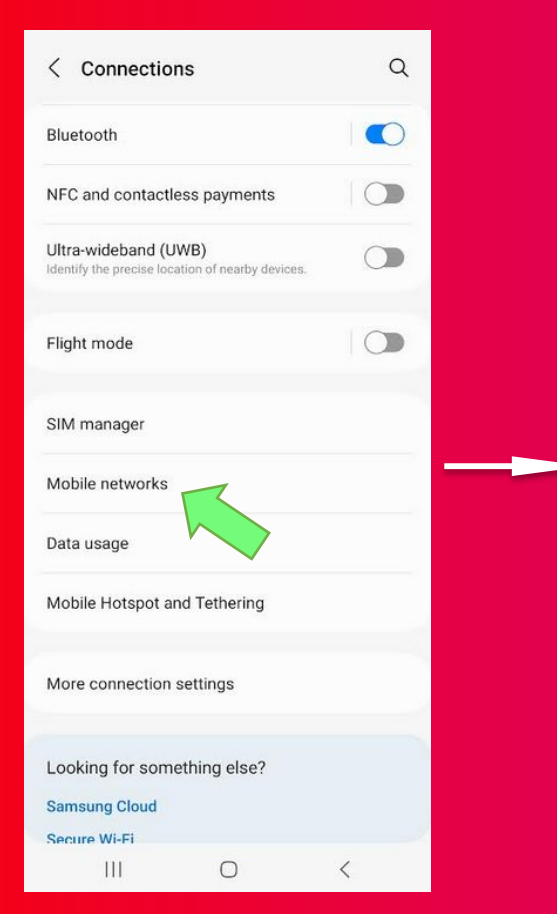

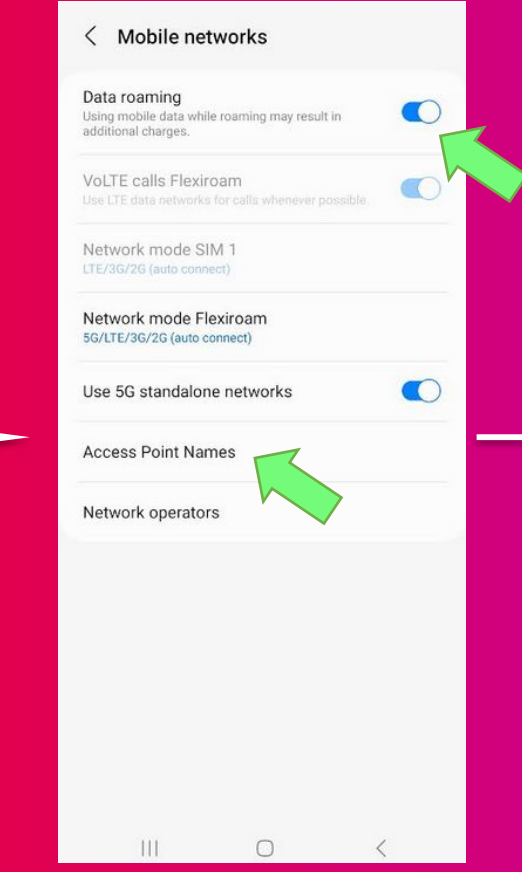

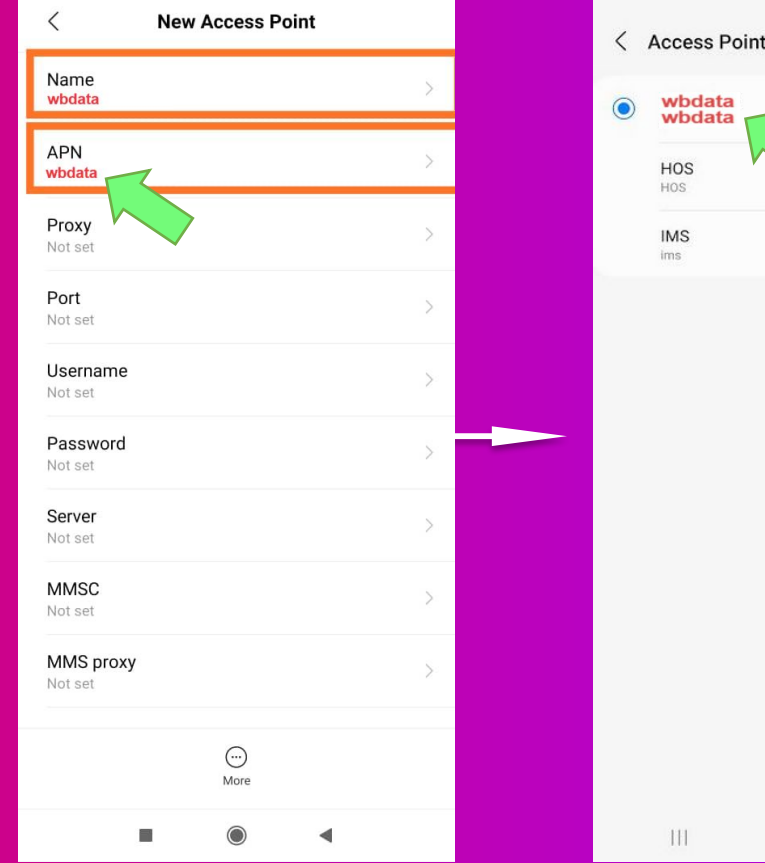

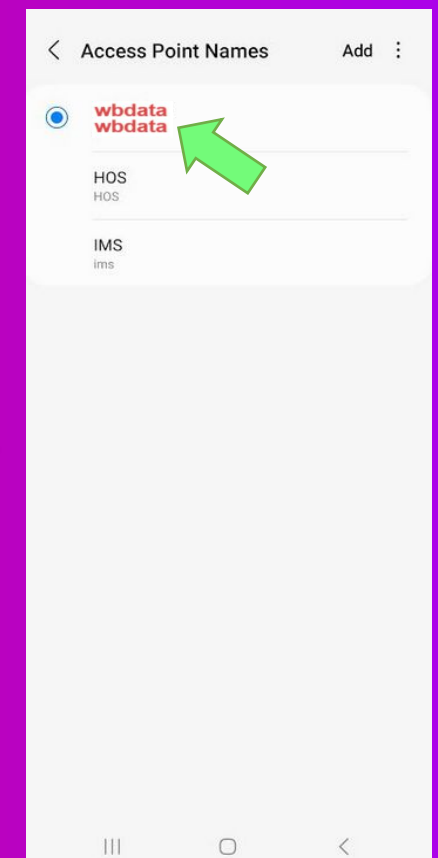